# 基于 VB 的水轮机温度场分析可视化界面设计

徐 斌,姚缨英\*,刘 广

(浙江大学 电气工程学院,浙江 杭州 310027)

摘要:水轮发电机结构复杂性、参数多样性、温度场分析方法的专业性增加了水轮机温度场分析的难度,为了开发一个便于实现水轮 机温度场研究的平台,结合 ANSYS 有限元分析的优点与 VB 界面开发的优势,通过混合编程设计人机界面软件,实现了"在前端界面 输入参数,在后台调用 ANSYS 运算,最后在界面输出"等功能,完成了大型水轮发电机转子温度场仿真研究。实验结果表明,该人机界 面对不同水轮发电机模型、不同类型的温度场分析,都能进行仿真并得到良好的结果,具有很高的实用价值。

关键词:水轮发电机;温度场;界面;VB;ANSYS

中图分类号:TK73;TP273;TM612 文献标志码:A 文章编号:1001-4551(2011)11-1358-05

# Visual interface design of hydrogenerator's temperature field analysis based on VB

XV Bin,YAO Ying-ying,LIU Guang

(College of Electrical Engineering, Zhejiang University, Hangzhou 310027, China)

Abstract: The difficulty of hydrogenerator temperature filed analysis is increased by complicated structure of hydrogenerator, variety of parameter,speciality of research method. In order to develop a convenient platform for hydrogenerator temperature filed analysis,combined the advantages of finite element analysis by ANSYS and interface developed by VB,an interface software was designed by mixed program. Several functions were realized, including inputting parameters on interface, calling ANSYS to calculate, outputting the result on interface, etc.. Results show that this interface can be used for different hydrogenerator and different kind analysis of temperature filed, all the results are helpful. It has great practical value.

Key words: hydrogenerator; temperature field; interface; VB; ANSYS

### 0 引 言

通过 ANSYS 仿真软件能实现大型水轮发电机转 子温度场分析,在研究中用 ANSYS 实现水轮发电机逆 相耦合场分析、温度场稳态分析,温度场暂态分析[1]。 VB 是目前较为流行的应用程序可视化开发工具,在 图形用户界面开发方面具有突出优势,VB 功能强大 与其他软件的集成开发研究也是其优势所在[2]。

电磁场计算的界面设计前人已有类似的工作,文 献[3]通过 VB 实现参数输入图形化界面结合 APDL 语言完成复杂模型的建立加载分析方法,文献[4]介

绍了一款基于 VB 语言结合 ANSYS 二次开发能够实 现输入参数到输出结果的电机电磁场分析人机界面 软件,文献[5-6]借助 VB 的参数化输入界面,调用 ANSYS 参数化设计语言编写的模型计算程序和 Matlab 编写的绘图程序,将计算结果返回至 VB 界面,实 现电磁力电机电磁场计算、分析的一体化运行。大型 水轮发电机结构复杂性、参数多样性、温度场分析方 法的专业性增加了研究者入门难度和跨行业工作难 度,APDL 本身不提供图形化输入界面,对于不熟悉 ANSYS 的技术人员想借助 ANSYS 做研究工作并非易 事,编写一款能够实现大型水轮机转子温度场分析的

收稿日期:2011-04-21

作者简介:徐 斌(1987-),男,浙江上虞人,主要从事电磁场优化计算方面的研究. E-mail:zju2005xb@yahoo.cn 通信联系人:姚缨英,女,教授,博士生导师. E-mail:yaoyyzju@126.com

界面有其必要性和可观的现实意义。

与前面工作不同之处在于:①本研究界面温度场 分析种类较多,输出的结果既有文本字符又有图片, 输出结果的处理比前文的界面更为灵活;2大型水轮 机输入参数种类多、数量大,除了对开发者带来设计 繁琐工作量大的难处,也给使用者带来操作上的不 便,所以设计参数导入参数导出命令控件,来实现参 数的一键输入,一键输出。因为大型水轮机的模型复 杂,在进行 ANSYS 计算时非常耗时(尤其是 3D 暂态 分析),这需要在计算方法上的改进和界面开发的进 一步深入,这也是日后工作重点所在。

在整个工作中困难之处在于界面上输入参数的 提取保存以及与同类型文件的合成。此外,本研究要 实现不同电机模型、不同温度场分析类型的调用运算 与不同结果文件的界面输出,调用文件输出文件的命 名识别也是易于出错的地方。

## 1 水轮发电机温度场分析可视化界 面设计

#### 1.1 设计思路

文献[3]中 ANSYS 调用文件的生成,采用 VB 编 程输入,这对复杂的 ANSYS 命令流而言,编程工作量 变得非常大。本研究中水轮发电机转子温度场分析采 用 ANSYS 有限元分析模型自身提供的 APDL 语言实 现,对于其中需要修改的数据设置成输入参数,VB 提 供输入参数的可视化界面,在 VB 中完成参数的提取, 并赋给原有的 APDL 命令流文本构成完整的运行程 序,之后 VB 调用 ANSYS 对该程序后台运算,程序运 行结束,在 VB 指定界面输出结果。

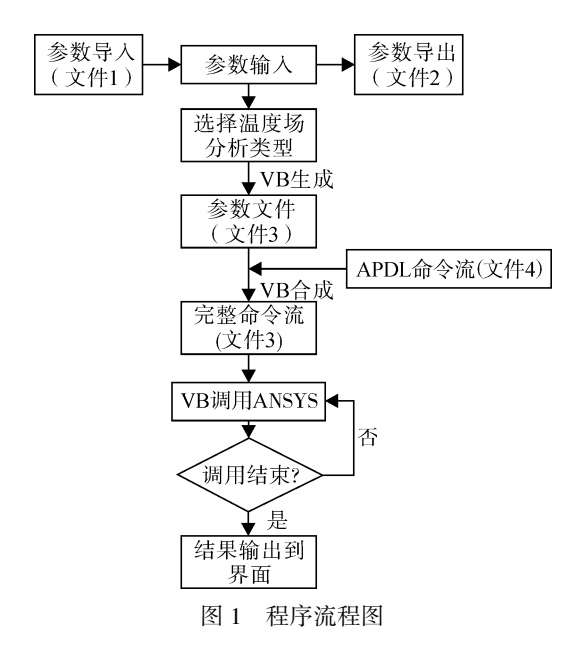

程序流程图如图 1 所示,其主要步骤为:

(1)将界面上输入参数数值提取保存到文件 3, 文件 3 置于该 VB 工程所在路径下。

(2)将文件 3 与参数赋值前的 APDL 命令流文件 4 合成新的文件 3,组成一个完整的 ANSYS 程序。

(3)VB 调用 ANSYS 对文件 3 进行运算,带运算结 束将命令流程和结果输出至指定文件,返回 VB 界面。

(4)提取结果,在界面上输出。

#### 1.2 软件实现

该界面通过 ANSYS 调用要实现水轮发电机逆相 耦合场分析、温度场稳态分析、温度场暂态分析。3 种 情况其调用设计原理一致,不同之处在于输入参数处 理。把所需输入的参数全部放置在参数界面,在不同 温度场分析时各取所需,读取各自需要参数生成文件 3,对各自对应完整命令流文件 3 进行 ANSYS 计算。

由于水轮发电机结构复杂,在温度场分析建模计 算时设计的输入参数较多,如图 2 所示。

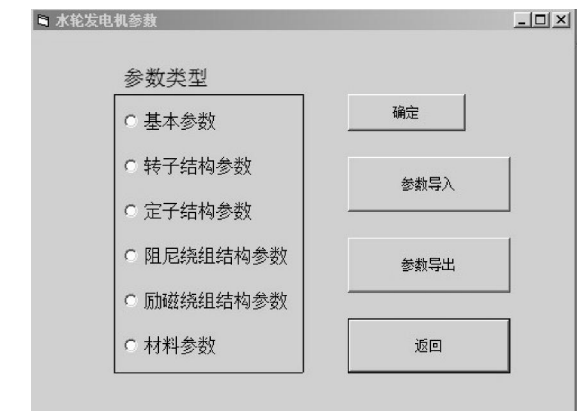

#### 图 2 水轮发电机参数窗口

选择转子结构参数,点击确定,进入转子结构参 数界面,如图 3 所示。

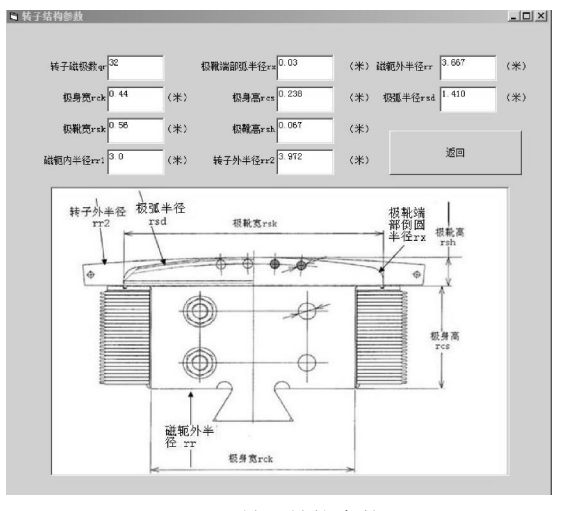

图 3 转子结构参数

在界面参数输入窗口输入的参数要按照不同温 图 1 程序流程图 度场分析生成不同参数文件以便于后面的 APDL 文 件合成完整命令流文件。假设某个温度场只需要转子 结构参数,这个参数文件 Sol.txt 产生的 VB 代码为:

```
Set fso = CreateObject("scripting.filesystemobject")
Set txtfile = fso.CreateTextFile(".\sol.txt", True)
txtfile.WriteLine ("/prep7")
txtfile.WriteLine ("/title,hydro-generator")
txtfile.WriteLine ("qr=" + CStr(frmP2.txtqr.text))
txtfile.WriteLine ("rx=" + CStr(frmP2.txtrx.text))
txtfile.WriteLine ("rr=" + CStr(frmP2.txtrr.text))
txtfile.WriteLine ("rck=" + CStr(frmP2.txtrck.text))
txtfile.WriteLine ("rcs=" + CStr(frmP2.txtrcs.text))
txtfile.WriteLine ("rsd=" + CStr(frmP2.txtrsd.text))'
txtfile.WriteLine ("rsk=" + CStr(frmP2.txtrsk.text))
txtfile.WriteLine ("rsh=" + CStr(frmP2.txtrsh.text))
txtfile.WriteLine ("rr1=" + CStr(frmP2.txtrr1.text))
txtfile.WriteLine ("rr2=" + CStr(frmP2.txtrr2.text))
txtfile.Close
```
本研究使用 FileSystemObject 创建一个新文件系 统对象 sol.txt,其路径为:".\sol.txt"。逐句输入所需变量 的值,关闭文件。

在输入参数界面设计参数导入、参数导出命令控 件。参数导入控件实现参数从指定文档 ParameterInput.txt 读取参数并导入[7],避免因参数过多而导致人 为输入的麻烦,其路径为:

".\ParameterInput.txt"。

其 VB 代码如下:

 $Dim<sub>1</sub>(58)$ 

```
Dim b$(), MyLine As String, i As Integer
i = 0Open ".\ParameterInput.txt" For Input As #1
Do While Not EOF(1)
Line Input #1, MyLine
b = Split(MyLine, ";")a(i) = b(1)i = i + 1If i > 57 Then Exit Do
Loop
Close #1
FrmParameter1.txtif.Text = a(0)…
```
FrmParameter6.txtdens6.Text = a(57)

ParameterInput.txt 每行代表一个参数,行格式(参 数符号;参数值;参数名),本研究对 ParameterInput.txt 文件使用逐行读取操作, 每读一行 i 加 1, i 初始值为  $0, \mathcal{U};$ 为分隔符取出参数值赋给数组  $a(i)$ ,待  $i > 57$  跳 出循环(参数总共 58个)。最后用数组 ${a(0), a(1), \cdots,}$ a(57)}对输入参数赋值,实现参数导入。

为方便对某台水轮发电机参数检测和保存,本研 究设计一个参数导出控件,其 VB 代码如下:

Dim fso As New Scripting.FileSystemObject

Dim txtfile As TextStream

Set fso = CreateObject("scripting.filesystemobject") Set txtfile =

fso.CreateTextFile(".\ParameterOutput.txt", True) txtfile.WriteLine("if;"+CStr(FrmParameter1.txtif.Te xt)+";额定励磁电流")

…

txtfile.Close

本研究使用 FileSystemObject 创建一个新文件系 统对象 ParameterOutput.txt,其路径为:

".\ParameterOutput.txt"。

本研究把界面上一台水轮发电机全部参数导入 到文件 ParameterOutput.txt,每行格式与导入文本统一 (参数符号;参数值;参数名)。

如流程图所示,下一步选择温度场分析类型的界 面,如图 4 所示。

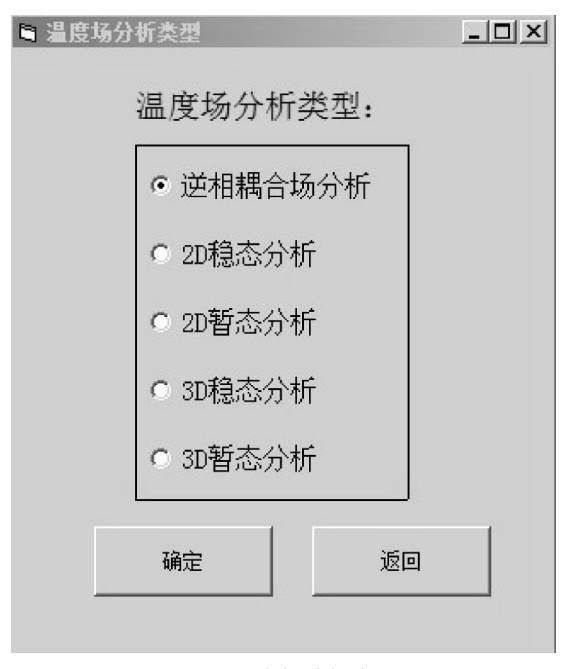

图 4 温度场分析类型

本研究根据分析类型选择所需参数生成参数文 件 Sol.txt,参数文件生成方法与参数导出方法一致,由 参数文件 Sol.txt 与不涉及参数更改的 APDL 命令流文 件 Ansys.txt 合成完整的命令流文件 Sol.txt。其关键代 码如下:

Open App.Path+"\Sol.txt" For Append As #1 Open App.Path+"\Ansys.txt" For Input As #2 Do While Not EOF(2) Line Input #2, stra

Print #1, stra Loop Close #2 Close #1

逐行读取 Ansys.txt 的内容,追加到 Sol.txt,生成完 整命令流文件 Sol.txt。

每种不同的温度场分析其调用的命令流文件 Sol. txt 各不相同,最终输出的文件也各不相同,归纳结果 如表 1 所示。

表 1 不同输出文件

|         | 不带参文本 完整文本                         |          | 输出文件                                                                     |
|---------|------------------------------------|----------|--------------------------------------------------------------------------|
| 逆相耦合场分析 | ANSYS1.txt                         | Sol1.txt | $P1-1.jpg$ , $P1-2.jpg$<br>$P1-3.jpg, P1-4.jpg$<br>$P1-5.jpg$ , Loss.txt |
| 2D 稳态分析 | $ANSYS2-1.txt$ Sol2-1.txt P2-1.jpg |          |                                                                          |
| 2D 暂态分析 | $ANSYS2-2.txt$ Sol2-2.txt          |          | $P2 - 2(1)$ .jpg<br>$P2-2(2)$ .jpg                                       |
| 3D 稳态分析 | $ANSYS3-1.txt$ Sol3-1.txt P3-1.jpg |          |                                                                          |
| 3D 暂态分析 | $ANSYS3-2.txt$ Sol3-2.txt          |          | $P3 - 2(1)$ .jpg<br>$P3-2(2).$ jpg                                       |

如流程图所示,之后 VB 调用 ANSYS 对命令流 文件 Sol.txt 进行运算。VB 对 ANSYS 调用方法有很多 种[8-9], Shell 函数是较好的选择, 简单高效又带输入输 出参数,其具体 VB 代码为:

Shell ("C:\Program Files\Ansys

Inc\v100\ANSYS\bin\intel\ansys.exe -b -i sol1.log -ooutput. dat -p ane3fl")

其中,第一项表示 ANSYS 软件的安装目录,-b 表 示用批模式启动 ANSYS,-p 表示选用 ANSYS 软件产 品的特征码,-i 表示输入文件路径,-o 表示输出文件 路径。

本研究调用 ANSYS 运算时设置是否结束判断语 句,结束则进入下一步,尚未结束则跳出警示窗口: "程序正在运行,请耐心等待!",其 VB 代码为:

If Dir(App.Path & "\file.err") <> "" Then

MsgBox "程序正在运行,请耐心等待!", vbInformation + vbOKOnly

End If

最后,读取结果输出至界面。在 APDL 命令流中 设置 /show 语句,就会在程序目录中生成图形文件。如 表 1 所示,不同分析类型,产生的图片文件各不相同, 有磁力线图、气隙磁密曲线、温度分布图等,用不同文 件名加以识别[10]。温度场 2D 稳态分析窗口如图 5 所 示,点击"浏览图片"即会在图像界面显示匹配图像。

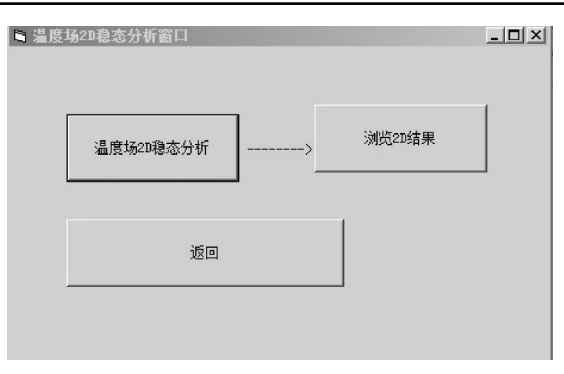

图 5 温度场 2D 稳态分析窗口

jpg 图像显示 VB 代码为:

FrmResult2.Picture1.AutoSize = True

FrmResult2.Picture1.Picture=LoadPicture("AnsysPicture2-1. jpg")

FrmResult2.Show

txt 字符显示 VB 代码与参数导入方法一致。

至此软件设计完成,用户可通过该软件对不同水 轮发电机实现不同类型转子温度场分析并查看结果。

#### 1.3 实例验证

对某台水轮发电机,本研究在界面图 2 上输入该 电机的整套参数,选择图 4 中"2D 稳态分析",在点击 "浏览 2D 结果"后,即可得到 2D 温度场计算结果如图 6 所示。若选择图 4 中"3D 暂态分析",则可得到 3D 温 度场计算结果如图 7 所示,验证该界面可以完成不同 类型温度场分析。本研究通过更改输入参数(可以在 图 2 输入参数窗口逐个输入,也可通过更改现成的 ParameterInput.txt 文件,点击"参数导入"完成输入), 对另外一台水轮发电机,使用该软件进行转子温度场 2D 稳态分析, 以验证对不同水轮发电机模型的有效 性,其结果如图 8 所示。

### 2 结束语

现代工业生产技术的发展推动着现代电机制造

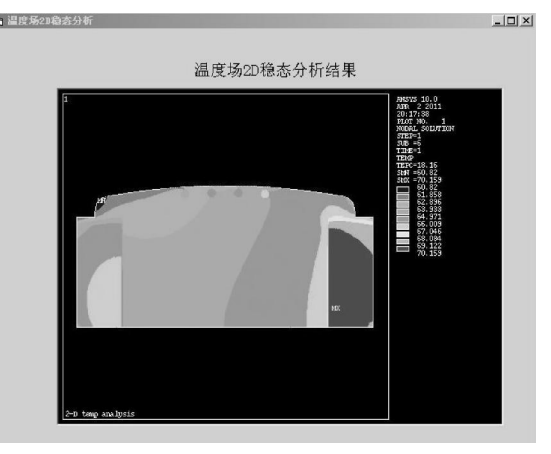

图 6 第 1 台水轮机温度场 2D 稳态分析结果

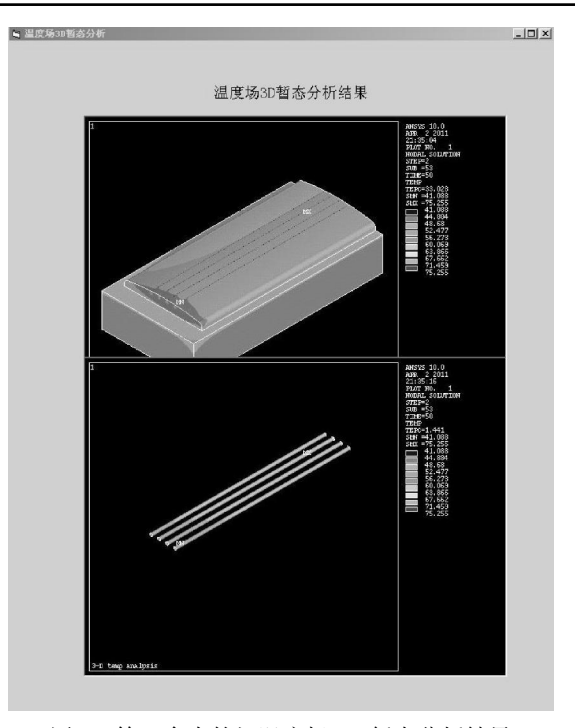

图 7 第 1 台水轮机温度场 3D 暂态分析结果

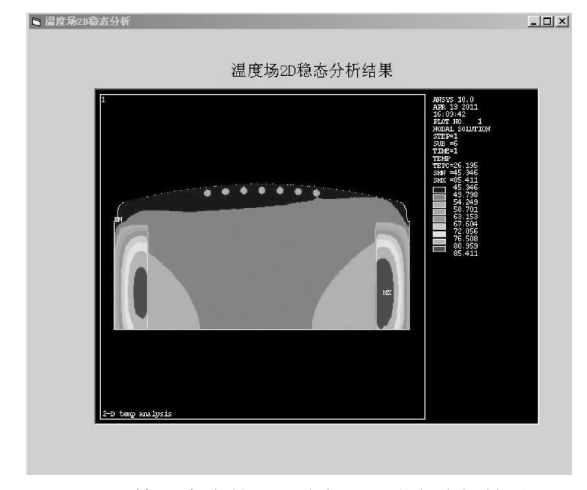

图 8 第 2 台水轮机温度场 2D 稳态分析结果

工业的精进,使之对电机温度场计算准确性的要求越 来越高。伴随而来对电机的研究分析显得越来越专 业,越来越难以普及,相关行业从业人员的入行难度、 入行成本正在加大。具体到本研究的水轮机温度场分 析,为改变上述状况,笔者提供了一种基于 VB 调用 ANSYS 实现水轮发电机温度场分析的方法,并得到满 意的计算结果,实现软件的设计目的。本研究为用户 设计非常便捷的参数导入参数导出控件,用户通过参

数的更改设置实现水轮发电机温度场分析,并在界面 上查看图像文件和结果文件。研究人员即使在对 ANSYS 不熟悉的情况下也能进行操作实现温度场分 析,通过返回到界面的结果实现对电机的温度场检测 和监控,很大程度上降低了从业人员的工作量和研究 难度,提高了工作效率。

此外该软件具有良好的扩展性,对于不同水轮发 电机模型不同分析类型,开发者的主要任务是用 APDL 语言编写分析过程的命令流文件以及更改界面 输入输出的设置。本研究所采用的结合几种不同软件 优点,通过混合编程实现无缝集成,完成复杂的工程 问题分析,也是现代科学研究发展的一个重要趋势。

#### 参考文献(References):

- [1] 张 倩,胡仁喜. ANSYS 12.0 电磁学有限元分析从入门 到精通[M]. 北京:机械工业出版社,2010.
- [2] WILLIS T,NEWSOME B. Beginning Microsoft Visual Basic 2008[M]. Wrox Press, 2008.
- [3] 张晋西. 用 VB 增强 ANSYS 前处理能力[J]. 计算机应 用,2002,22(3):84-85.
- [4] 童昕宏,夏永明. 基于 VB 的 ANSYS 参数化设计及其在电 磁场分析的应用[J]. 微电机,2006,39(8):31-33.
- [5] 邵 正,毛中亚. VB 调用 ANSYS 与 Matlab 软件在电磁力 计算中的应用[J]. 电工电气,2010(4):20-22.
- [6] 顿月芹,孔 宇. 基于 VB 调用 ANSYS 与 MATLAB 的电 机电磁场计算[J]. 微特电机,2006,34(2):11-13.
- [7] XUE Ling-bai,HONG Mei-zhang. Design of Digital Filter Based on VB and Matlab [C] //The Ninth International Conference on Electronic Measurement & Instruments 2009. Portugal:[s.n.],2009:4-85.
- [8] WANG Shi-dong,WANG Xin-chuang. Combined Programming Based on VB and Matlab and Its Application in Mining Area Land Information System[C]//Computer Application and System Modeling 2010 International Conference. Portugal:[s.n.],2010:9-388.
- [9] 彭公孚,席长友. 基于 VB 控件开发的 ANSYS 程序调用方 法[J]. 武汉理工大学学报,2004,28(1):148-150.
- [10] ZHEN Hai-dou, YA Jing-wang, WEN Gang-chen. Teaching Software Devel- opment of Digital Image Processing Based on VB[C]//2010 International Conference on Educational and Information Technology. Portugal:[s.n.],2010:1-108. [编辑:李 辉]